# UCCE-Server/Client-Tool zur Fehlerbehebung im Netzwerk Ī

#### Inhalt

Einführung **Einrichtung** Beispieleinrichtung **Nutzungsparameter** 

## **Einführung**

In diesem Dokument wird das Server/Client-Tool beschrieben. Außerdem werden die generierten Ausgaben und die Nutzungsparameter erläutert. Das Server-/Client-Tool wird mit allen Unified Contact Center Enterprise (UCCE)-Versionen geliefert und befindet sich im Ordner c:\icm\bin. Sie kann nützlich sein, um Netzwerkprobleme zu beheben oder nachzuweisen, dass das Netzwerk Probleme hat. Die Identifizierung von Netzwerkproblemen ist in der UCCE-Umgebung wichtig, da der übliche Ping-Befehl kein vollständiges Bild des Netzwerks liefert.

### **Einrichtung**

Die folgenden Schritte dienen der schnellen Einrichtung:

1. Offnen Sie auf Router B (PGB) ein Eingabeaufforderungsfenster, und geben Sie Folgendes ein:

**server ServerHighIPAddress 50001 /rptintvl 10000**

Hinweis: Geben Sie für den Befehl die IP-Adresse mit hoher Priorität von Router B für die ServerHighIPA-Adresse ein.

2. Offnen Sie auf dem Router A (PGA) ein Eingabeaufforderungsfenster, und geben Sie Folgendes ein:

**client ServerHighIPAddress 50001 /localaddr ClientHighIPAddress /htbt 1 /msgintvl 100 /burst 30 /msgsize 1000 /rptintvl 10000 /bucketsize 50**

Hinweis: Geben Sie für den Befehl die IP-Adresse mit hoher Priorität von Router B (PGB) für die ServerHighIPA-Adresse und die IP-Adresse mit hoher Priorität von Router A (PGA) für die ClientHighIPA-Adresse ein.

Dadurch wird bidirektional ein Datenverkehr mit hoher Priorität von etwa 2,4 Mbit/s erzeugt. Das Tool druckt nach 10.000 Paketen einen Bericht (rptintvl-Wert in Anzahl der Pakete).

3. Beenden Sie das Programm manuell mit **Strg-c**, nachdem der Test abgeschlossen ist. Die .exe-Dateien befinden sich im Ordner C:\icm\bin, der sich bereits im Pfad befinden sollte.

#### Beispieleinrichtung

#### **C:\Program Files\Cisco\Desktop\bin>client /?** 11:08:35 Trace: EMT Creating Mutex Global\IMTConnect\_DisconnectLock Version: Release 8.5.2.0 , Build 28588 Usage: client ServerIPAddress ServerPortNumber [/localaddr ClientIPAddress] [/htbt HeartBeatInterval] [/msgintvl MessageInterval] [/burst BurstCount] [/msgsize MessageSize] [/rptintvl ReportInterval] [/buckets BucketCount] [/bucketsize BucketSize] [/help] [/?] **C:\Program Files\Cisco\Desktop\bin>client 10.0.1.49 50001 /localaddr 10.0.1.48 /htbt 1 /msgintvl 100 /burst 30 /msgsize 1000 /rptintvl 10000 /bucketsize 50** 11:08:46 Trace: EMT Creating Mutex Global\IMTConnect\_DisconnectLock Hearbeat interval = 100; Message interval = 100; Message size = 1000 11:08:46 Trace: EMT : Initialized with QoS-enabled service provider 11:08:46 Trace: EMT I/O completion ports: max threads=2, concurent threads=0 11:08:46 Trace: EMT App does not support eQOS 11:08:46 Trace: EMT 0: Server selected version: pre-QoS version 11:08:46 Trace: EMT 0: First heartbeat received. 11:08:46 Trace: EMT 0: Connected to TCP addr [10.0.1.49]/[50001] hb [10.0.1.49]/ [39501] with hb interval=100 [ms]. 11:08:46 Trace: EMT 0: Connection established using pre-QoS version. 11:08:46 Trace: EMT 0: Total=109 [ms], Handshake=109 [ms], TCP connect=0 [ms]. **11:09:21 After 10000: min rtt = 0ms, max rtt = 172ms, avg rtt = 2ms** 0- 49:9897 50- 99:50 100- 149:43 150- 199:10

200- 249:0 250- 299:0 300- 349:0 350- 399:0 400- 449:0 450- 499:0 500- 549:0 550- 599:0 600- 649:0 650- 699:0 700- 749:0 750- 799:0 800- 849:0 850- 899:0 900- 949:0 950- 999:0  $>= 1000:0$ 

**11:09:55 After 20000: min rtt = 0ms, max rtt = 93ms, avg rtt = 1ms** 0- 49:9969 50- 99:31 100- 149:0 150- 199:0 200- 249:0 250- 299:0 300- 349:0 350- 399:0 400- 449:0 450- 499:0 500- 549:0 550- 599:0 600- 649:0 650- 699:0 700- 749:0 750- 799:0 800- 849:0 850- 899:0 900- 949:0 950- 999:0  $>= 1000:0$ 

**11:10:28 After 30000: min rtt = 0ms, max rtt = 94ms, avg rtt = 1ms** 0- 49:9978 50- 99:22 100- 149:0 150- 199:0 200- 249:0 250- 299:0 300- 349:0 350- 399:0 400- 449:0 450- 499:0 500- 549:0 550- 599:0 600- 649:0 650- 699:0 700- 749:0 750- 799:0 800- 849:0 850- 899:0 900- 949:0 950- 999:0  $>= 1000:0$ 

#### Nutzungsparameter

In diesem Abschnitt werden die Nutzungsparameter erläutert.

/bucketsize - Die Größe des Eckels, in den der Bericht Pakete mit einem bestimmten Bereich von Round Trip Time (RTT)-Verzögerung klassifiziert. Diese Ausgabe zeigt zum Beispiel eine Bucket-Größe von 50 ms an:

**11:10:28 After 30000: min rtt = 0ms, max rtt = 94ms, avg rtt = 1ms** 0- 49:9978 -> 9978 packets with RTT between 0 and 49 - first bucket 50- 99:22 -> 22 packets with RTT between 50 and 99 - second bucket 100- 149:0 -> 0 packets with RTT between 100 and 149 - third bucket

/rptintvl - Das Berichtsintervall in der Anzahl der Pakete. Der Bericht wird gedruckt, wenn die hier angegebene Paketanzahl erreicht ist.

/msgsize - Die Größe der in Byte gesendeten Nachricht. Dieser Wert bestimmt zusammen mit dem /msgintvl-Wert die für den Test benötigte Bandbreite.

Um die Bandbreitennutzung während des Tests zu überprüfen, öffnen Sie die Registerkarte Task-Manager > Netzwerk:

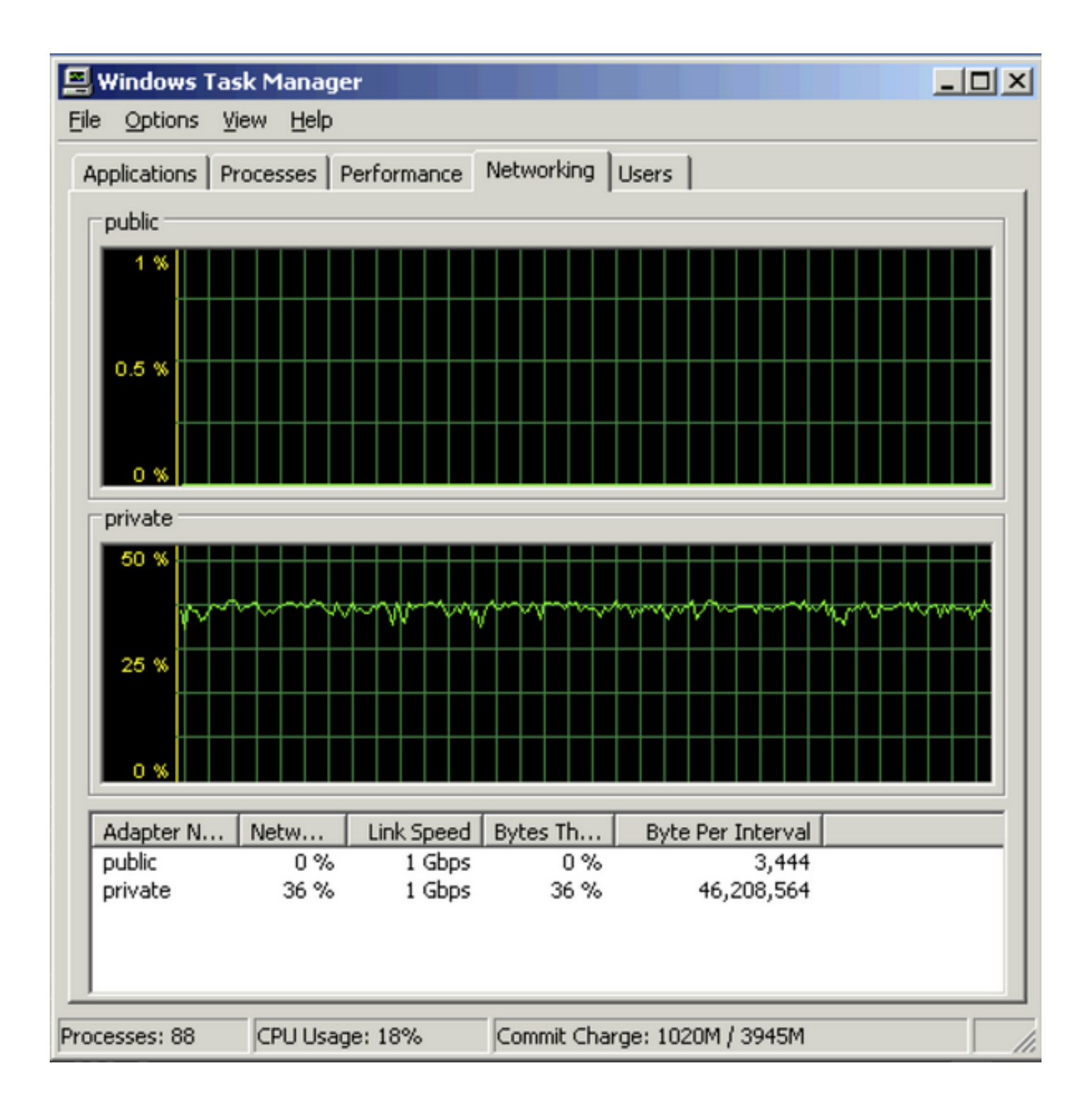